## **Tutorial de agendamento de horário nos Laboratórios**

Olá, estudante! Neste tutorial iremos mostrar como agendar um horário para utilizar as máquinas dos laboratórios para que você possa desenvolver suas atividades, visto que as aulas retornarão de forma remota a partir do dia 17/08/2020.

Para agendar um horário no laboratório, basta acessar o link: <https://bit.ly/ifpe-igarassu-reserva> e clicar em 'Computador' como mostra a imagem abaixo:

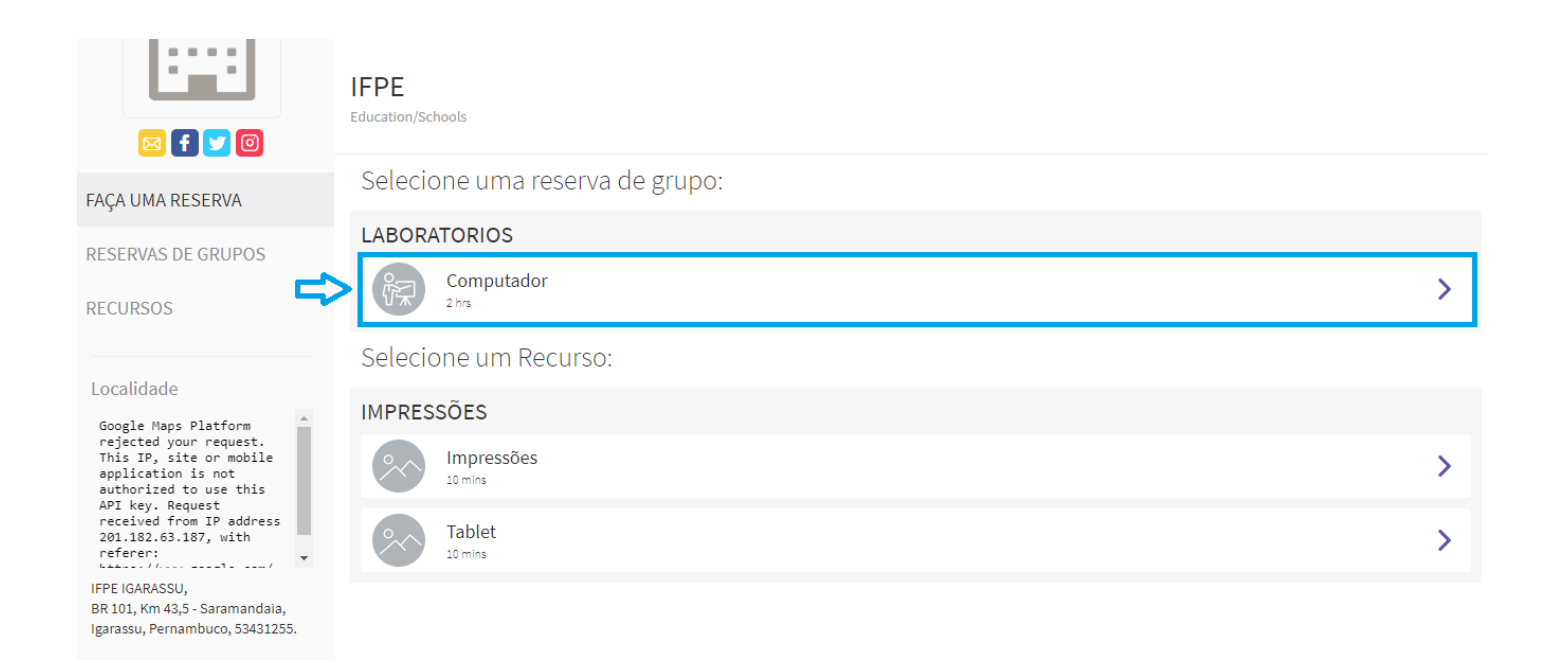

## Em seguida você clica em 'IFPE DEN'

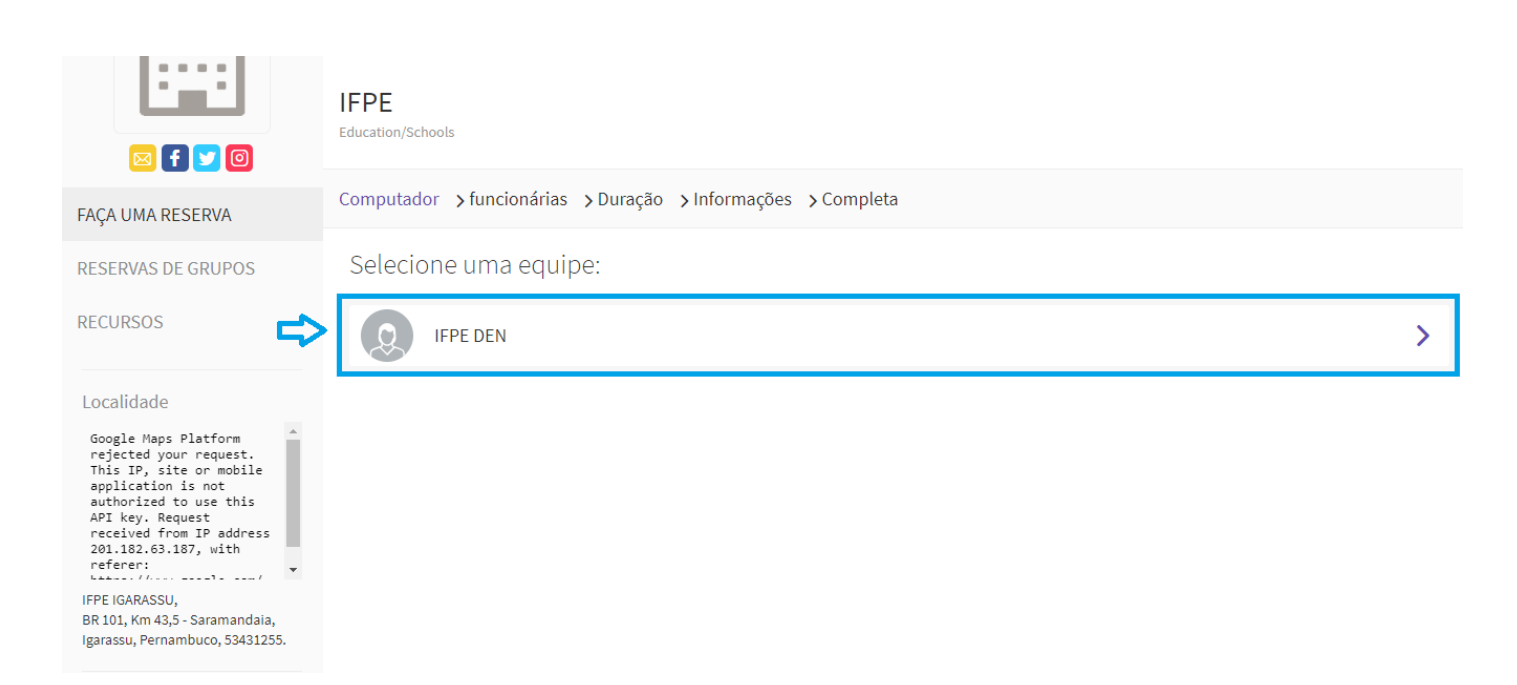

Agora você vai escolher o dia e a hora em que pretende usar o laboratório. Para isso, basta clicar na opção desejada. Neste exemplo, vamos escolher o dia 18/08/2020 às 13:15 como mostra a imagem abaixo:

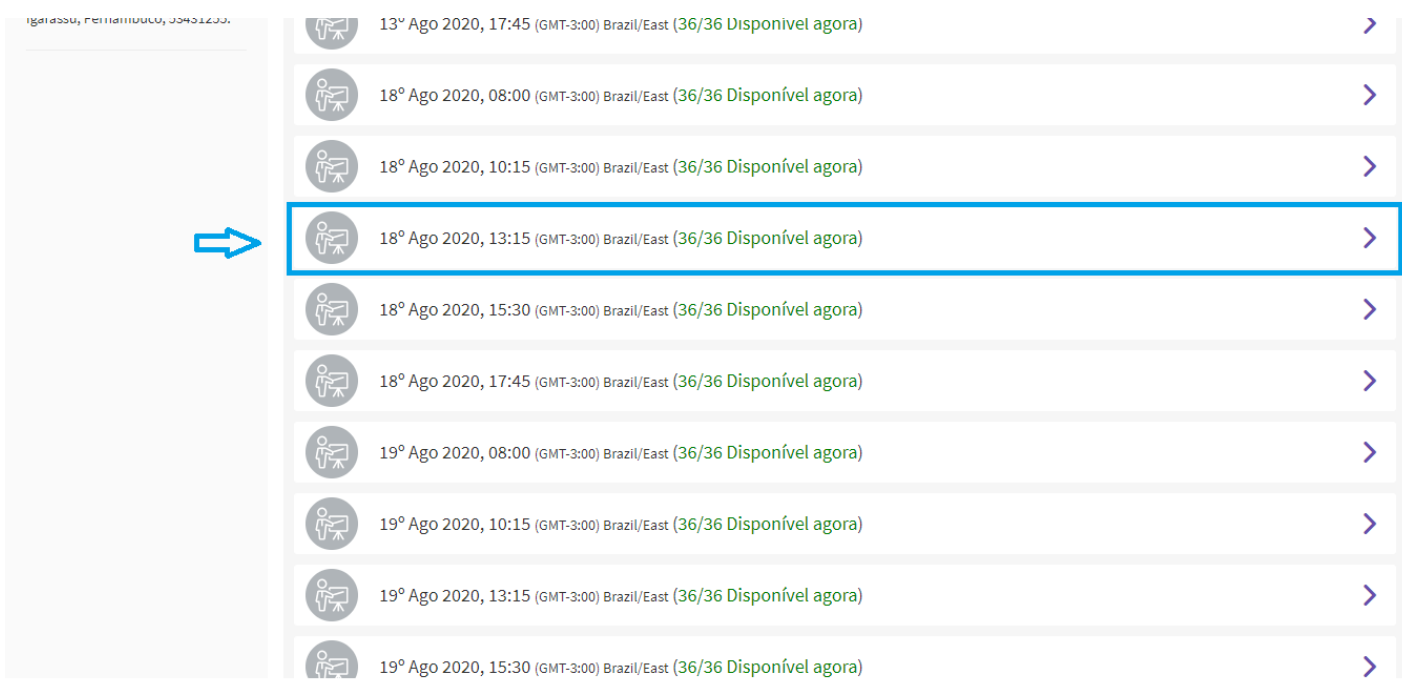

## Depois de escolhidos o dia e horário, basta preencher suas informações e fazer a reserva

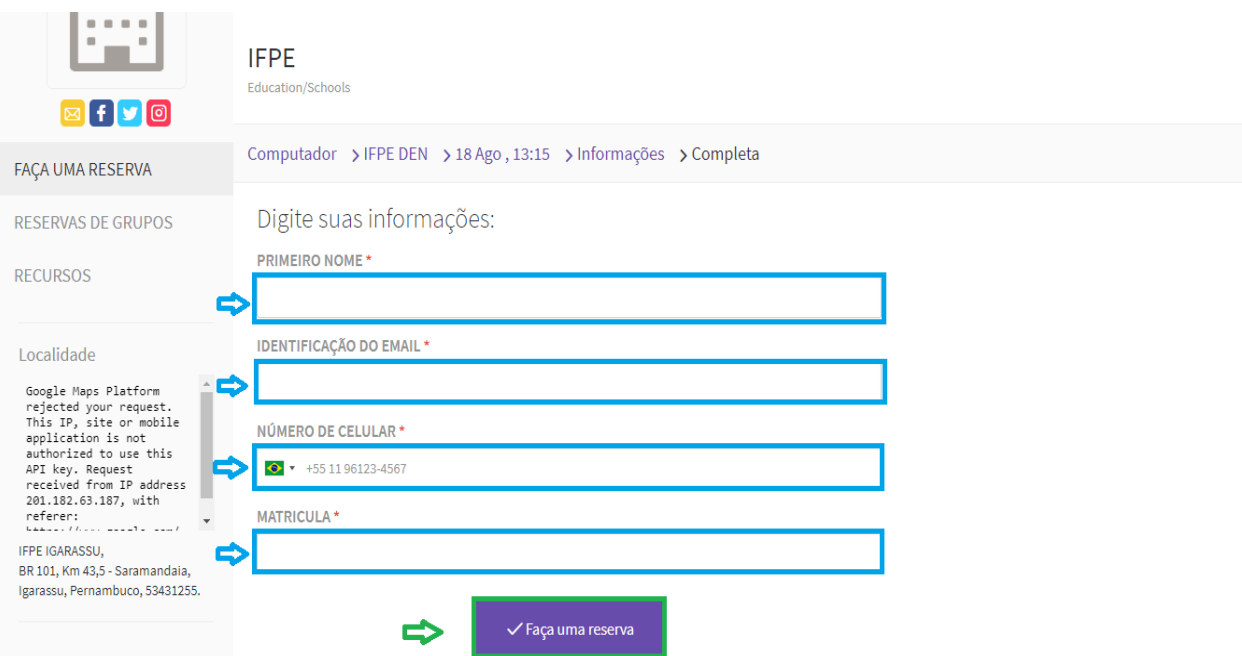

Após preencher os campos e fazer a reserva, você será redirecionado(a) para uma página que mostrará que a reserva foi confirmada

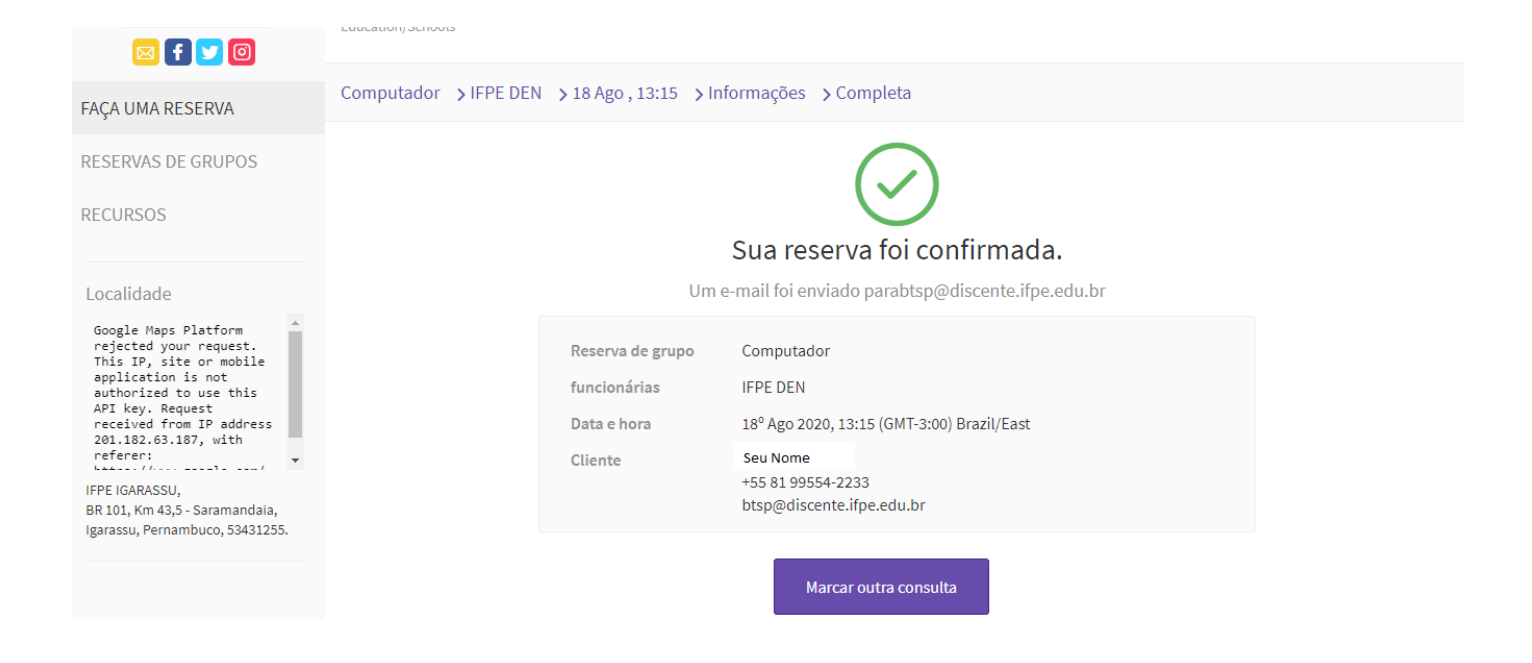

Pronto, agora é só comparecer no dia e horário agendados para utilizar o laboratório e realizar as atividades. Simples, né? Bons estudos =)